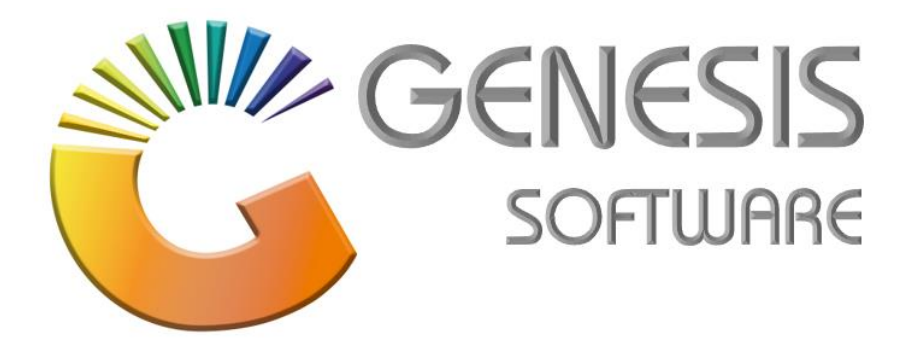

## **How to Guide: (How to sell Blue Label Airtime on Genesis Point of Sale)**

*Aug 2020*

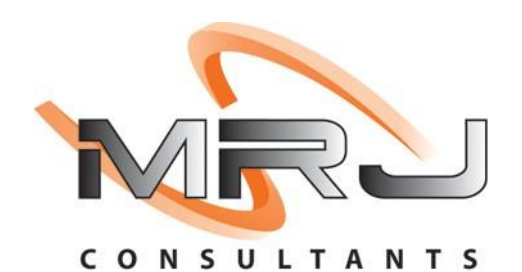

*MRJ Consultants 37 Weavind Ave, Eldoraigne, Centurion, 0157 Tel: (012) 654 0300 Mail: helpdesk@mrj.co.za*

## **1.1. How to sell Blue Label Airtime on Genesis Point of Sale**

This document will guide you through the process on how to sell Blue Label Airtime

## 1.1 Open **'GENESIS TILL'** Module

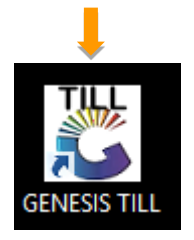

## 1.2 Login with the till user details.

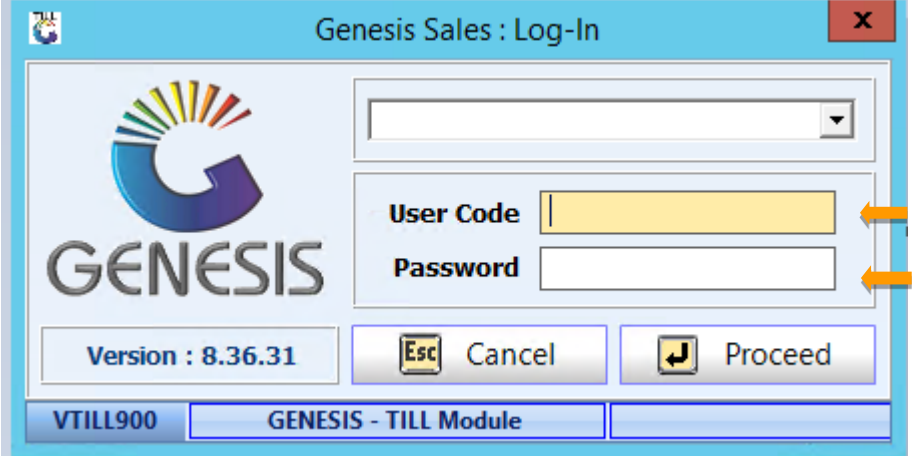

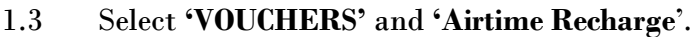

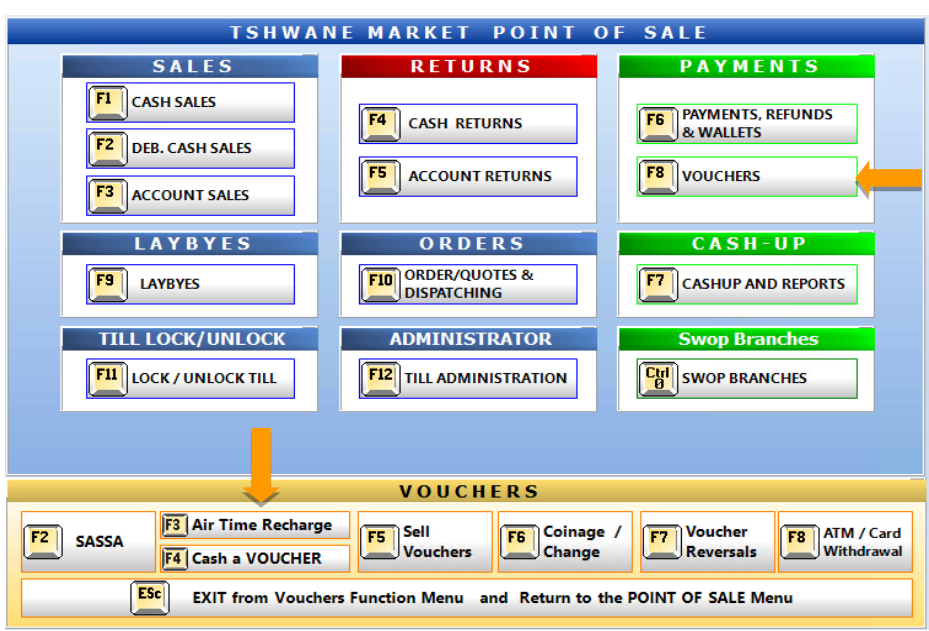

1.4 The following screen will open, the select a vendor by pressing (**Enter),** then it will add it multiple at the bottom you can select multiple items before completing the sale.

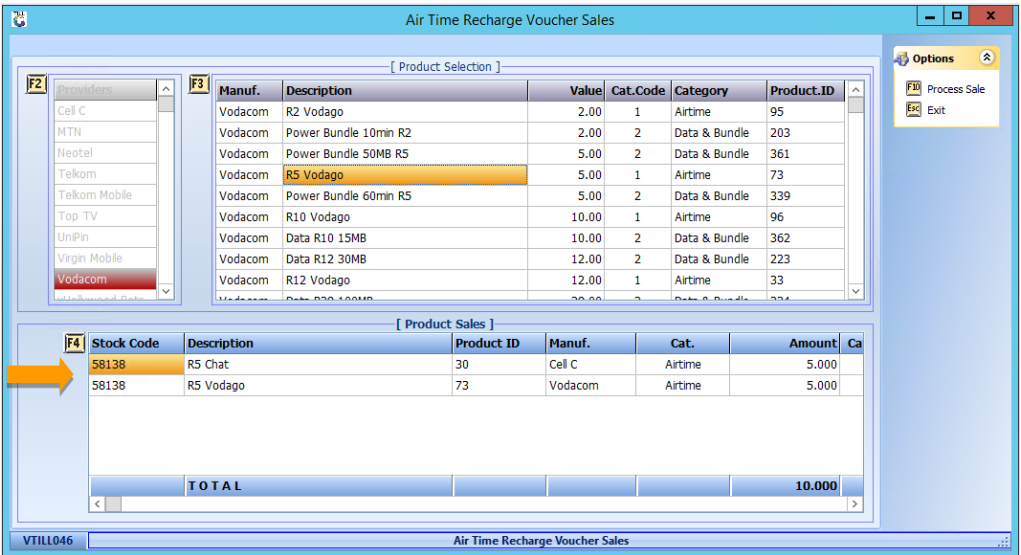

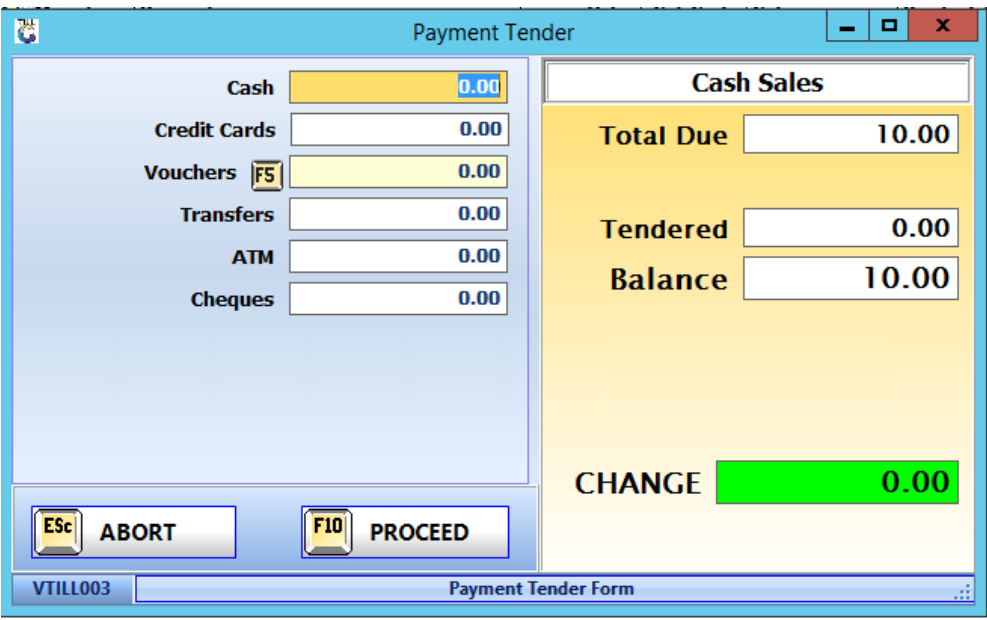

1.5 Now you can select the payment method from the list below.

1.6 To get a report for the sales that was done for airtime click **Point of Sale**, select **Sales Report** then select **Air Time Voucher Sales**.

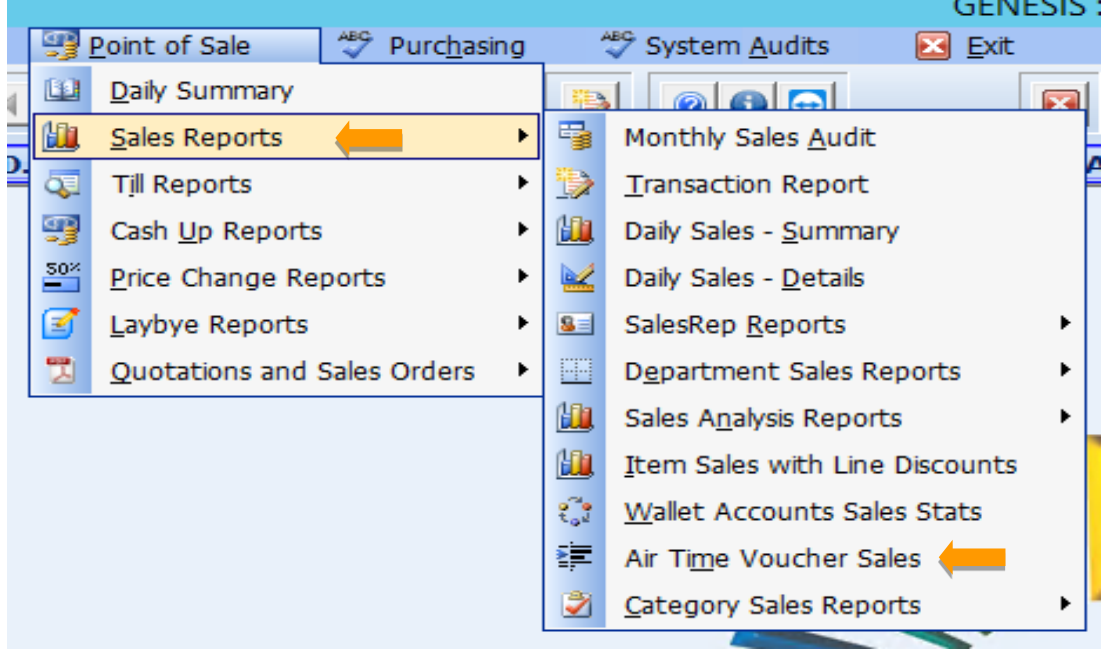

*That concludes the User Guide.*